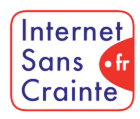

présente

# YouTube : le guide des paramètres indispensables

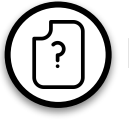

# Pourquoi faut-il paramétrer YouTube ?

Créé en 2005, YouTube est le média n°1 des jeunes en France. Au-delà de l'exposition à la **publicité,** et bien que la plateforme soit mieux modérée aujourd'hui, les risques sont multiples : votre ado peut être exposé à **des contenus inadaptés, sexuels, choquants ou violents** liés à l'algorithme qui pousse les contenus les plus populaires, ou à des commentaires haineux. Le réseau propose un système de contrôle parental qui permet de **filtrer les contenus adéquats** et un paramétrage du **temps d' écran** pour réduire la surexposition.

## Les ados vulnérables sur YouTube

En France, **37% des 13-24 ans** et **60% des 11-12 ans** utilisent YouTube mais peu connaissent et utilisent des comptes paramétrés faits pour mieux les protéger.

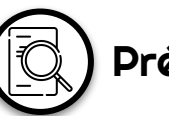

# Présentation de l'application

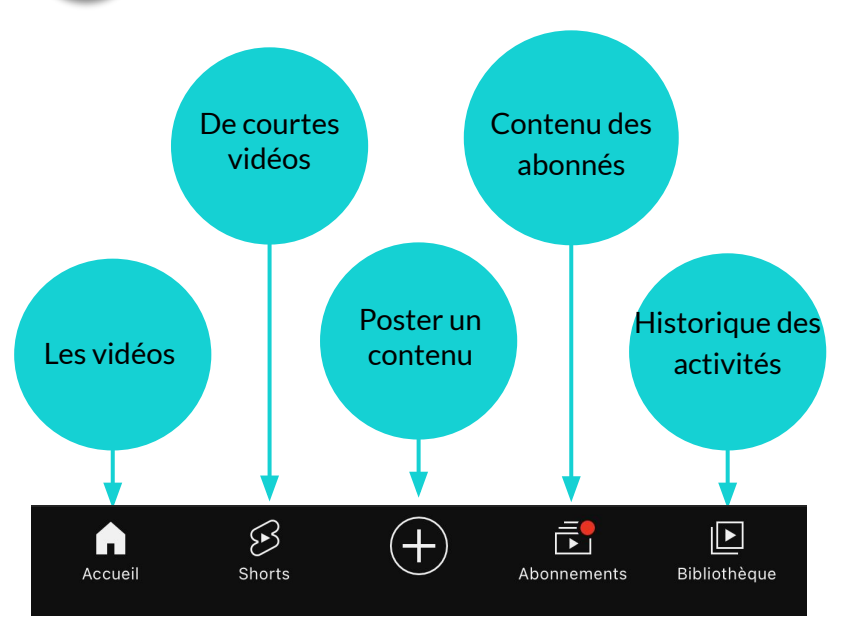

Internet

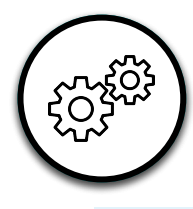

 $\boldsymbol{\mathsf{W}}$ 

## Etape préalable

### Paramétrages pas à pas

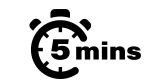

### Créer un compte personnalisé

Pour accéder aux paramètres de sécurité YouTube et YouTube Kids, il est indispensable de créer au préalable un compte personnalisé à votre enfant. Le but ? Permettre à la plateforme d'établir le bon niveau de protection et de sécurité lié à la date de naissance de son utilisateur.

### Créer un compte personnalisé

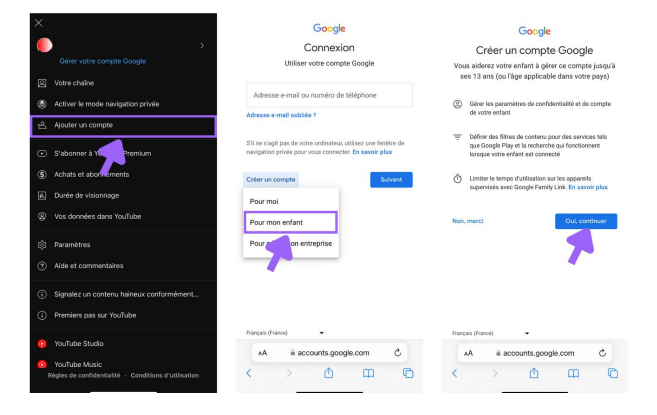

Etape 0 >> Etape 1a >> Etape 1b >> Etape 2 >> Etape 3 >> Etape 4 >> Etape 5

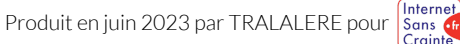

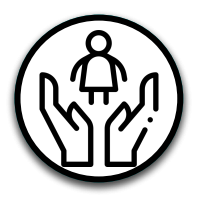

# Pour votre enfant de moins de 13 ans

Avant de paramétrer le compte de votre enfant, YouTube propose des paramètres spéciaux en fonction de son âge.

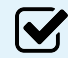

 $\boldsymbol{\mathsf{W}}$ 

### YouTube Kids

Application à part entière, les contenus y sont classés par âge, l'enfant ne peut pas voir de contenus "adultes", la publicité y est restreinte, adaptée aux familles et ne redirige pas vers des sites marchands. Son compte sera rattaché au vôtre.

### Le compte supervisé

Cette fonctionnalité est réservée aux enfants âgés de plus de 9 ans. Sur ce compte, les fonctionnalités seront limitées selon l'âge de votre enfant et les paramètres que vous aurez choisis pour lui. Vous aurez également la possibilité de l'associer à votre compte principal.

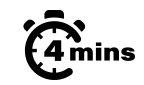

## $\widehat{Z}_{\text{min}}$  YouTube Kids

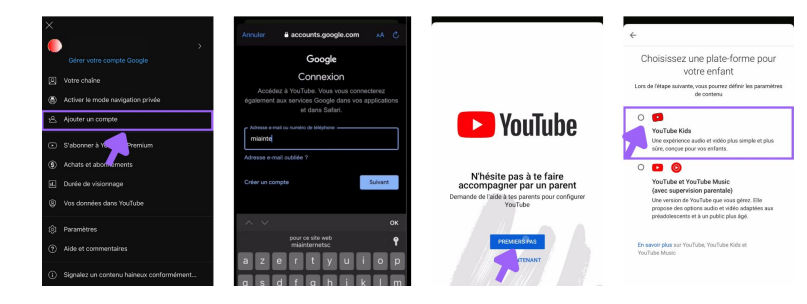

## $\widehat{\mathcal{L}}_{2\text{mins}}^{\infty}$  Le compte supervisé

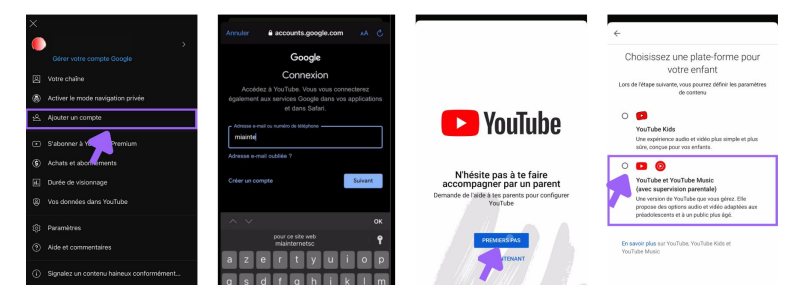

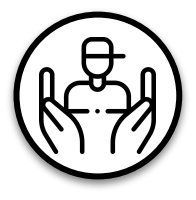

K

## Pour votre ado

Avant de paramétrer le compte YouTube de votre ado, veillez à indiquer sa date de naissance pour retrouver les paramètres proposés en fonction de son âge.

### Le "Mode restreint"

Cette fonctionnalité permet d'exclure l'accès à la plupart des vidéos susceptibles de choquer votre ado. Attention, ce mode n'est actif que sur l'appareil sur lequel vous l'aurez programmé. Si votre ado utilise YouTube sur plusieurs appareils, il faudra activer le mode restreint sur chaque écran.

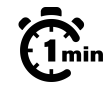

## Le "Mode restreint"

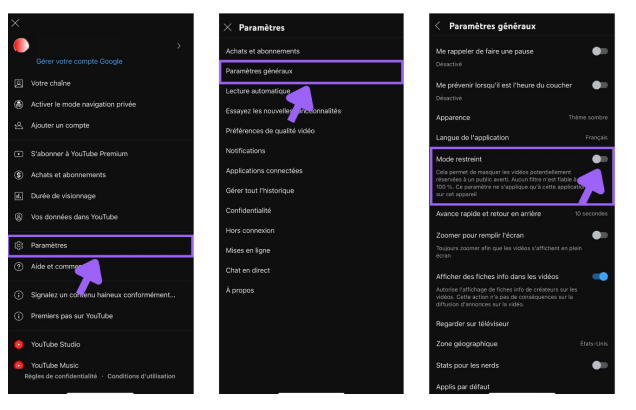

Etape 0 >> Etape 1a >> Etape 1b >> Etape 2 >> Etape 3 >> Etape 4 >> Etape 5 Produit en juin 2023 par TRALALERE pour

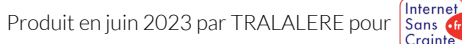

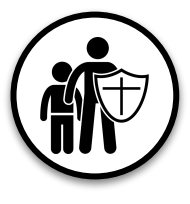

## Contrôle parental

Le contrôle parental est un outil utile pour accompagner sereinement vos ados dans leur vie numérique.

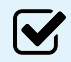

### Le compte supervisé

En activant ce paramétrage recommandé pour les jeunes ados, les fonctionnalités seront limitées en fonction de l'âge de votre enfant et des paramètres que vous aurez choisis. Vous aurez également la possibilité de l'associer à votre compte principal.

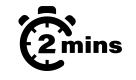

## $\widehat{\mathcal{C}}_{\text{min}}$  Le compte supervisé

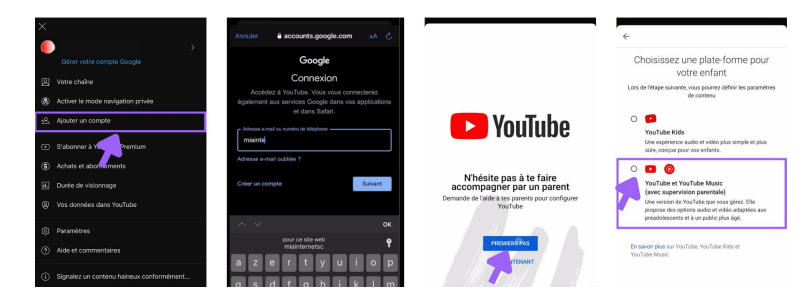

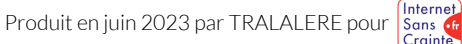

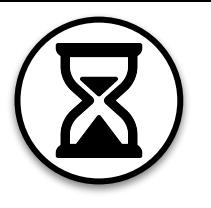

M

M

## Gérer son temps d'écran 1/2

Le temps d'écran est l'une des préoccupations principales des parents. Voici ce que propose YouTube pour aider votre ado à mieux le gérer :

### Faire une pause

Une fois paramétrée, une notification "Il est temps de faire une pause" s'affiche à l'écran lorsque la durée de visionnage est dépassée (mais ne bloque pas pour autant l'accès à l'application).

### L'heure du coucher

Pour éviter de rester trop tard sur l'application, YouTube propose de définir des horaires de sommeil durant lesquels votre ado doit dormir (ex : 21h - 7h). Cette fonctionnalité affiche un message de rappel mais ne coupe pas l'accès à l'application.

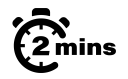

## $\widehat{\Omega}_{\min}$  Faire une pause

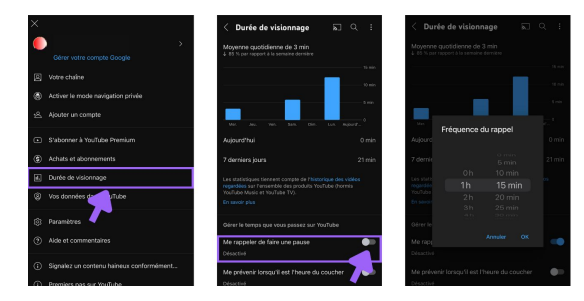

## $\widehat{\mathbb{G}}$  L'heure du coucher

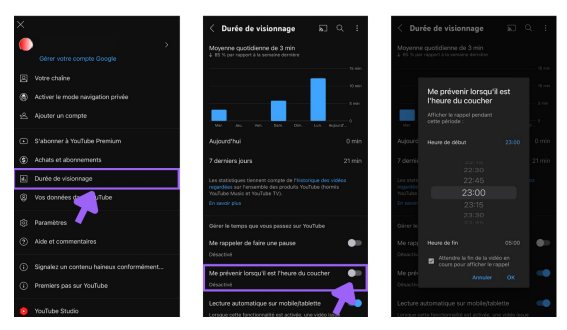

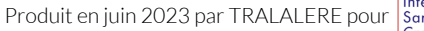

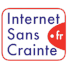

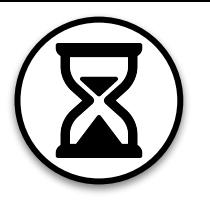

## Gérer son temps d'écran 2/2

Le temps d'écran est l'une des préoccupations principales des parents. Voici ce que propose YouTube pour aider votre ado à mieux le gérer :

### Désactiver la lecture automatique

Désactiver cette fonction évite le lancement automatique d'une vidéo à la suite du visionnage en cours. Elle protège du visionnage de contenus inappropriés, encourage le choix individuel et protège de la surconsommation de vidéo en marquant une pause.

## IV.

**V** 

### Sélectionner les notifications

L'application propose de sélectionner le type de notifications que vous souhaitez recevoir ce qui évite les sur-sollicitations.

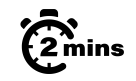

## $\widehat{\mathbb{G}}_{\text{min}}^{\infty}$  Désactiver la lecture automatique

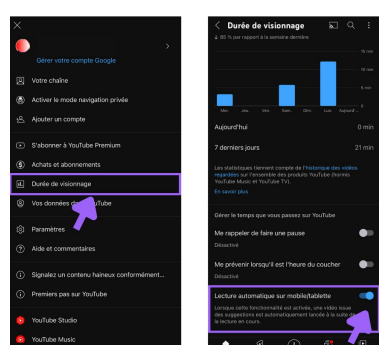

#### Sélectionner les notifications  $G_{\min}$

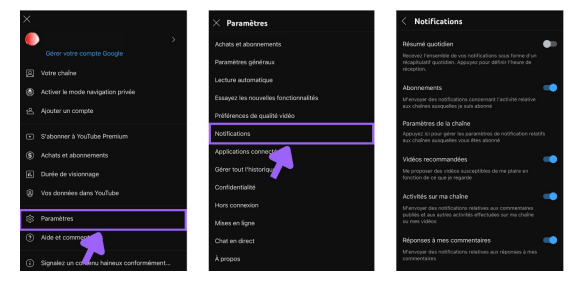

Etape 0 >> Etape 1a >> Etape 1b >> Etape 2 >> Etape 3 >> Etape 4 >> Etape 5

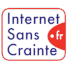

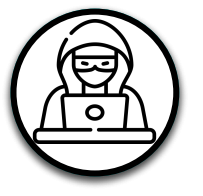

M

# Prévenir le cyberharcèlement 1/2

YouTube n'échappe pas au cyberharcèlement. Voici les paramètres à connaître pour votre ado :

#### Signaler une vidéo **V**

Même avec le mode restreint, certaines vidéos peuvent échapper au filtre de sécurité de YouTube. Si votre ado tombe sur une vidéo au contenu choquant et inapproprié, il faut la signaler.

### Signaler un Short

Votre ado est susceptible de tomber sur du contenu choquant dans la section "Short".

### Désactiver les commentaires

Il est possible de désactiver les commentaires liés à chaque vidéo publiée. Cette fonctionnalité permet d' éviter les réactions négatives et blessantes.

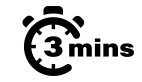

## Signaler une vidéo

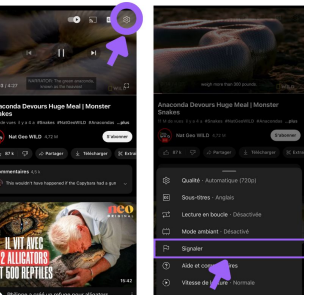

## $\widehat{\Omega}$  Signaler un Short

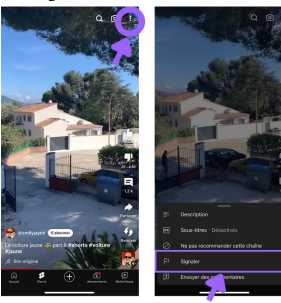

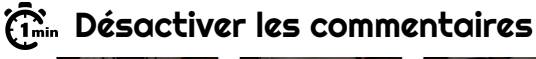

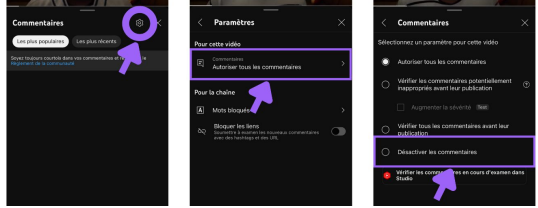

Etape 0  $\rightarrow$  Etape 1a  $\rightarrow$  Etape 1b  $\rightarrow$  Etape 2  $\rightarrow$  Etape 3  $\rightarrow$  Etape 4  $\rightarrow$  Etape 5  $\blacksquare$  Produit en juin 2023 par TRALALERE pour

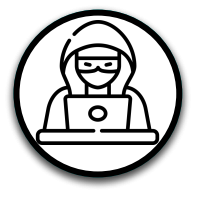

# Prévenir le cyberharcèlement 2/2

YouTube n'échappe pas au cyberharcèlement. Voici les paramètres à connaître pour votre ado :

### Vérifier les commentaires

Permet de vérifier les commentaires sur un profil public.

### Signaler un commentaire

Il est recommandé de signaler un commentaire estimé offensant ou contraire aux règles du réseau.

## "Mots bloqués"

Permet de ne pas retrouver en commentaire des mots ou expressions que votre ado aura choisis.

## $\bigvee$  Signaler un compte

Si un compte propose du contenu inapproprié pour votre ado, il est possible de le signaler à tout moment.

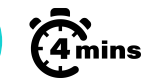

## Vérifier les commentaires

# "Mots bloqués"

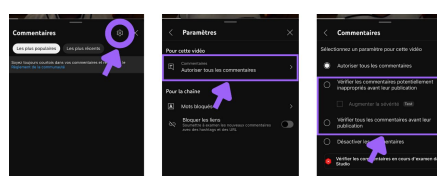

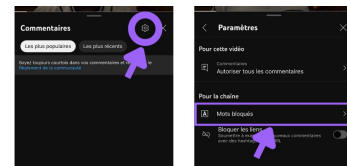

## $\widehat{\mathcal{C}}_{\text{min}}$  Signaler un commentaire

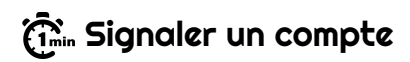

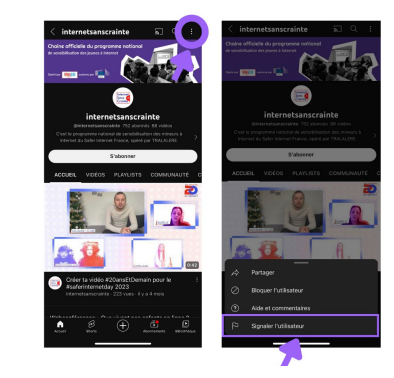

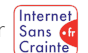

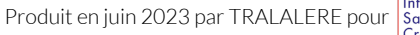

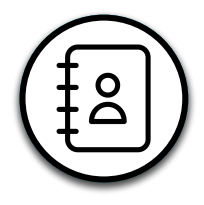

## Gérer ses contacts

Voici les paramètres que propose YouTube pour lui apprendre à gérer ses contacts :

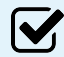

### Se désabonner

Pour ne plus suivre un compte, il suffit de se désabonner.

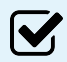

### Bloquer un utilisateur

Si votre ado ne souhaite plus avoir d'interaction avec un autre utilisateur, il peut le bloquer à tout moment.

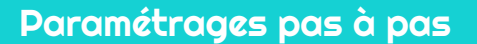

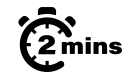

## $\widehat{\mathbf{G}}_{\min}^{\mathbf{x}}$  Se désabonner

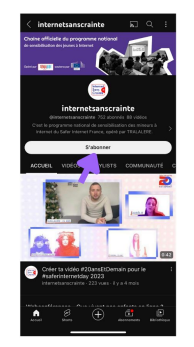

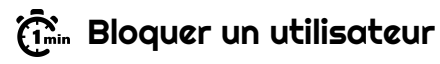

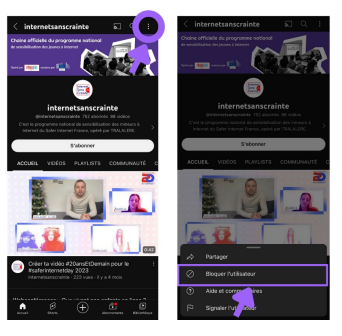

Etape 0 >> Etape 1a >> Etape 1b >> Etape 2 >> Etape 3 >> Etape 4 >> Etape 5

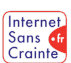

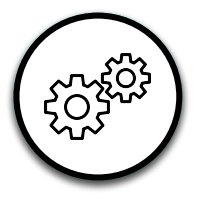

 $\boldsymbol{\mathsf{W}}$ 

## Autres fonctionnalités utiles

Retrouvez d'autres paramètres pour aider votre ado à mieux gérer son compte YouTube.

### La navigation privée

Cette fonctionnalité permet de rester connecté tout en parcourant YouTube de façon anonyme, c'est-à-dire sans laisser de traces.

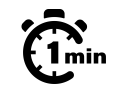

## La navigation privée

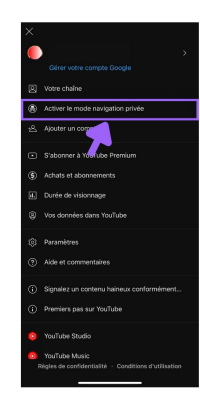

Etape 0 >> Etape 1a >> Etape 1b >> Etape 2 >> Etape 3 >> Etape 4 >> Etape 5 Produit en juin 2023 par TRALALERE pour

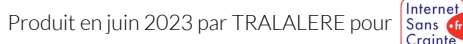

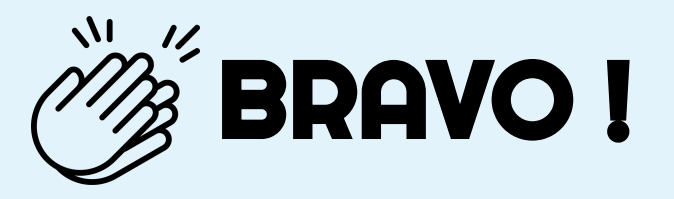

## Grâce à vous, votre ado est maintenant plus en sécurité sur

N'oubliez pas que les paramétrages techniques ne remplacent pas le dialogue avec vos enfants ! Retrouvez tous nos guides d'aide au paramétrages des réseaux sociaux et plein d'autres conseils sur notre site :

### www.internetsanscrainte.fr

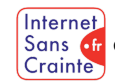

est le Programme national d'éducation au numérique soutenu par la Commission européenne

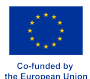